#### **Computer Graphics (CS 543) Lecture 3c: Building 3D Models**

#### Prof Emmanuel Agu

*Computer Science Dept. Worcester Polytechnic Institute (WPI)*

#### **3D Applications**

- **2D points:** (x,y) coordinates
- **3D points:** have (x,y,z) coordinates

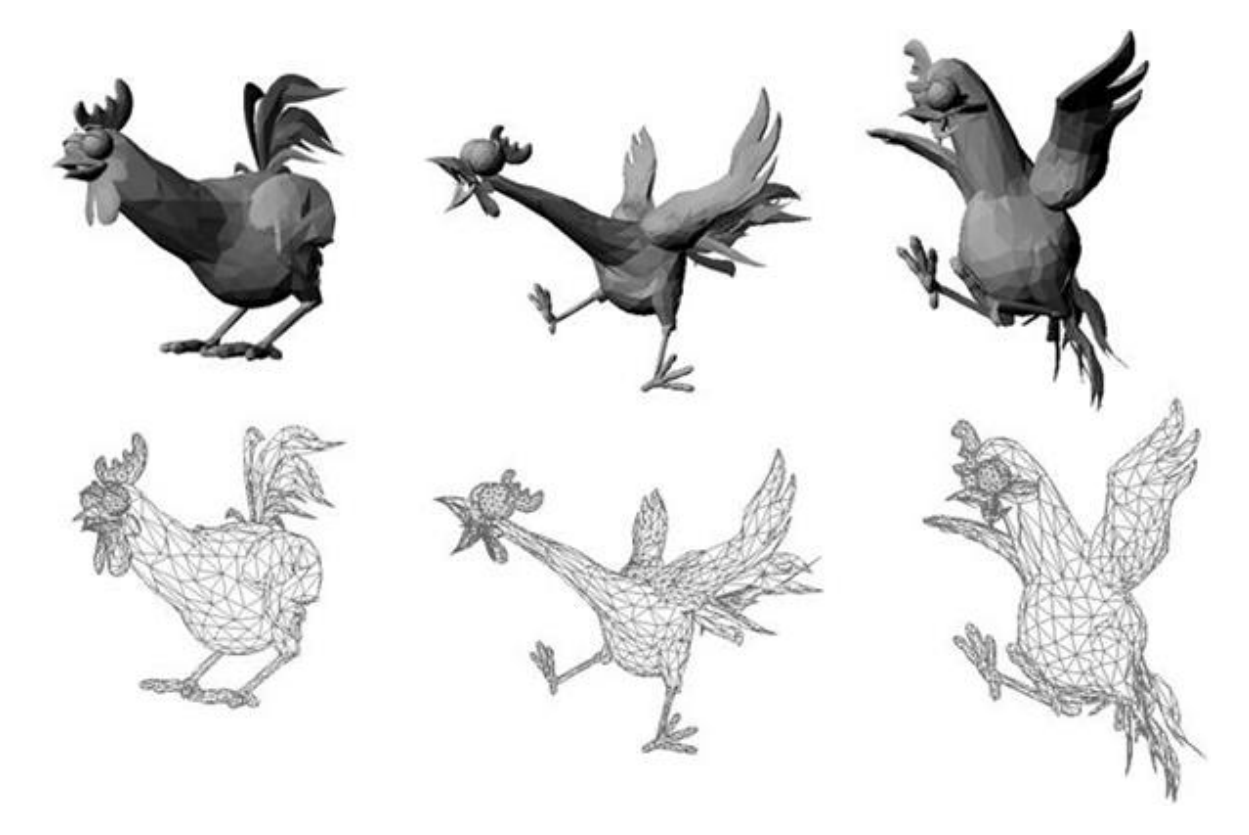

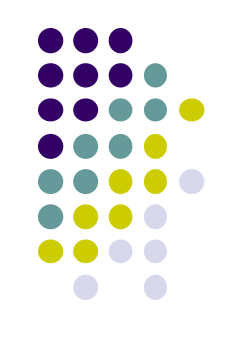

# **Setting up 3D Applications: Main Steps**

- Programming 3D similar to 2D
	- 1. Load representation of 3D object into data structure

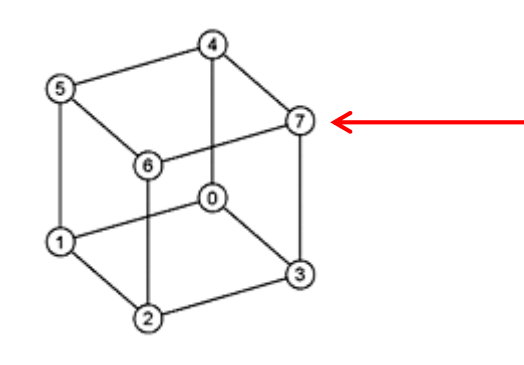

Each vertex has (x,y,z) coordinates. Store as **vec3 NOT vec2**

- 2. Draw 3D object
- **3. Set up Hidden surface removal:** Correctly determine order in which primitives (triangles, faces) are rendered (e.g Blocked faces **NOT** drawn)

#### **3D Coordinate Systems**

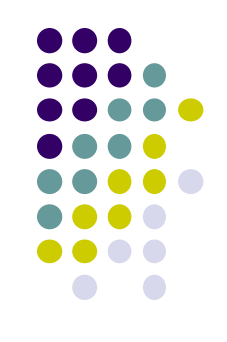

- Vertex (x,y,z) positions specified on coordinate system
- OpenGL uses **right hand coordinate system**

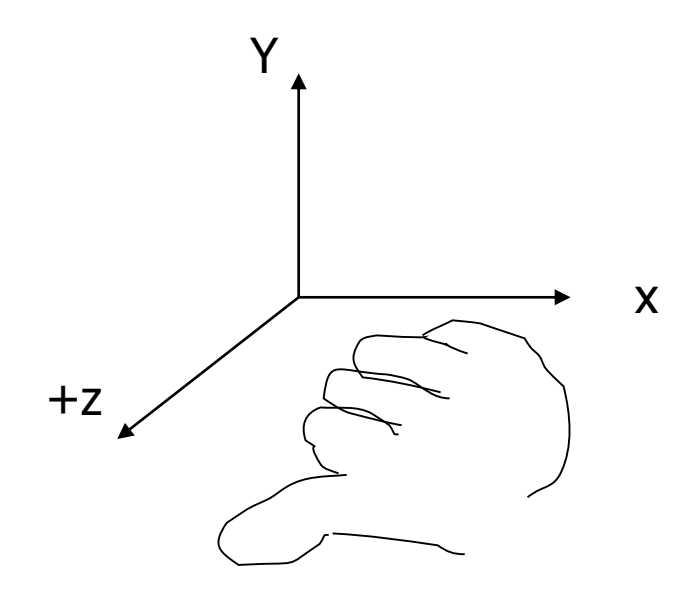

**Right hand coordinate system Tip: sweep fingers x-y: thumb is z** 

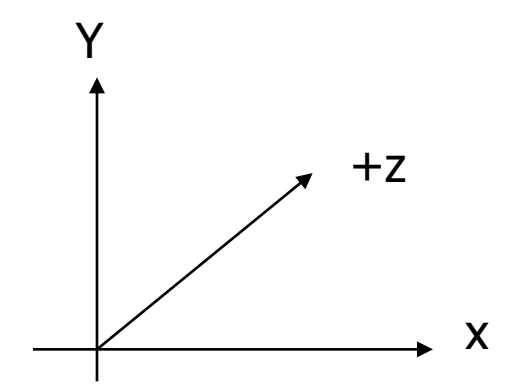

**Left hand coordinate system** •**Not used in OpenGL** 

#### **Generating 3D Models: GLUT Models**

- Make GLUT 3D calls in **OpenGL program** to generate vertices describing different shapes (Restrictive?)
- Two types of GLUT models:
	- Wireframe Models
	- Solid Models

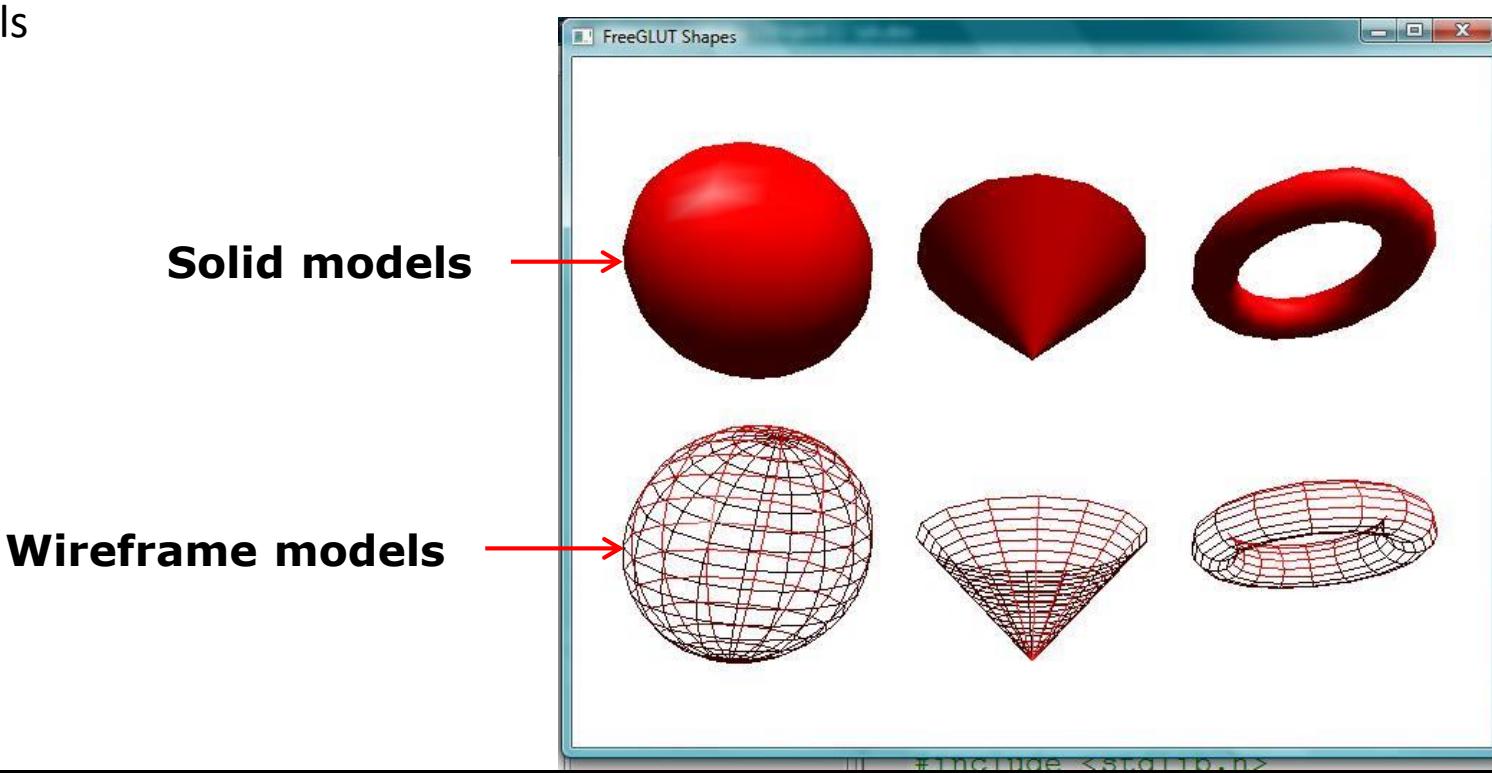

#### **3D Modeling: GLUT Models**

#### Basic Shapes

- **Cone:** glutWireCone( ), glutSolidCone( )
- **Sphere:** glutWireSphere( ), glutSolidSphere( )
- **Cube:** glutWireCube( ), glutSolidCube( )
- More advanced shapes:
	- Newell Teapot: (symbolic)
	- Dodecahedron, Torus

#### **Newell Teapot**

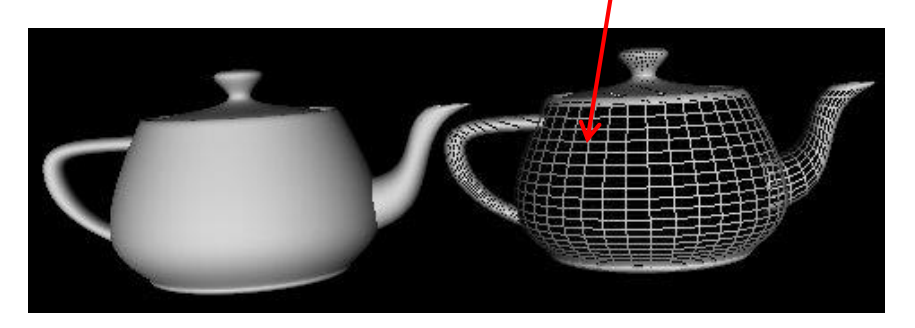

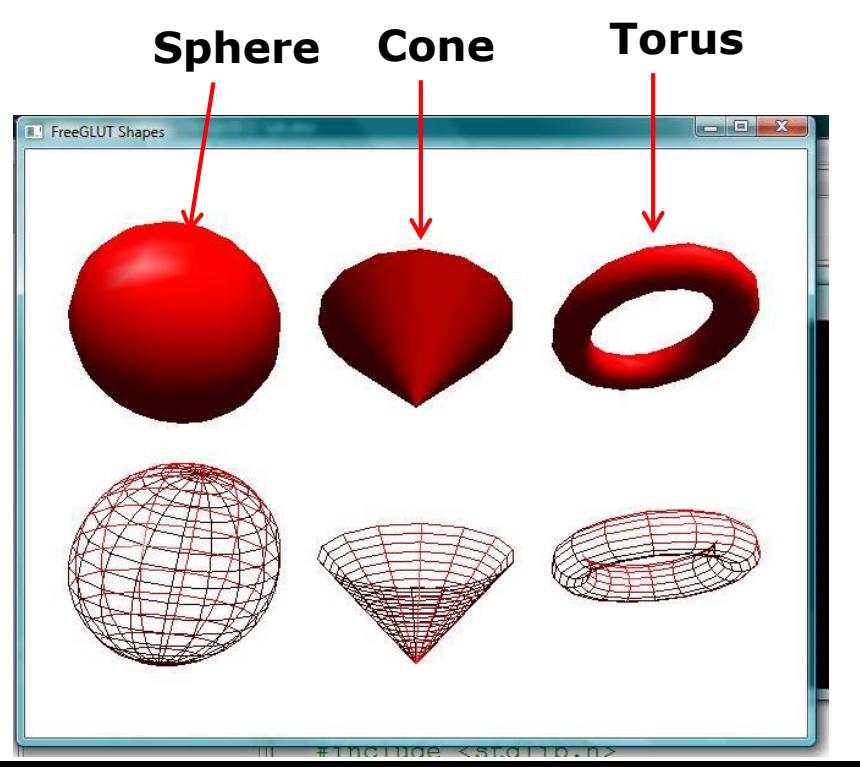

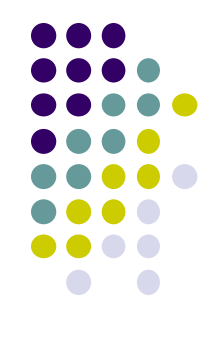

# **3D Modeling: GLUT Models**

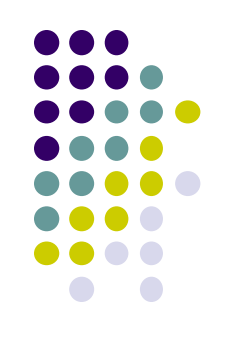

- Glut functions under the hood
	- generate sequence of points that define a shape
	- Generated vertices and faces passed to OpenGL for rendering
- **Example: glutWireCone** generates sequence of vertices, and faces defining **cone** and connectivity

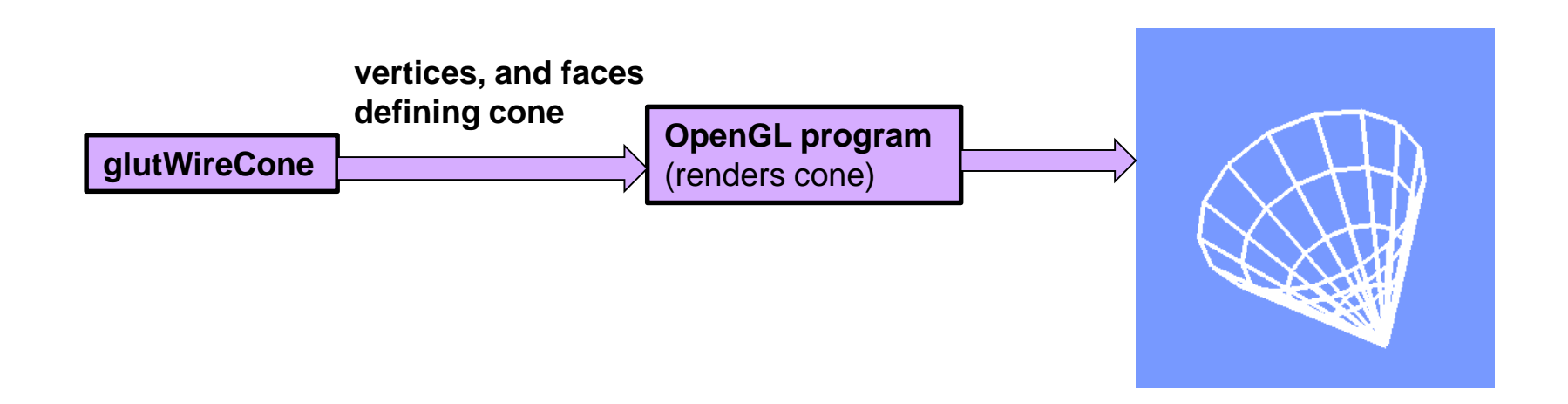

# **Polygonal Meshes**

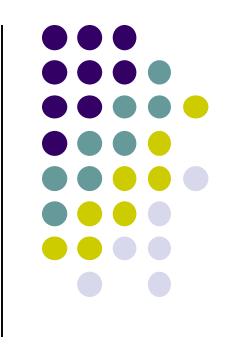

- Modeling with GLUT shapes (cube, sphere, etc) too restrictive
- Difficult to approach realism. E.g. model a horse
- Preferred way is using polygonal meshes:
	- Collection of polygons, or faces, that form "skin" of object
	- More flexible, represents complex surfaces better
	- Examples:
		- **Human face**
		- **Animal structures**
		- **•** Furniture, etc

**Each face of mesh is a polygon**

#### **Polygonal Meshes**

- Mesh = sequence of polygons forming thin skin around objed
- OpenGL Good at drawing polygons, triangles
- Meshes now standard in graphics
- Simple meshes exact. (e.g barn)
- Complex meshes approximate (e.g. human face)

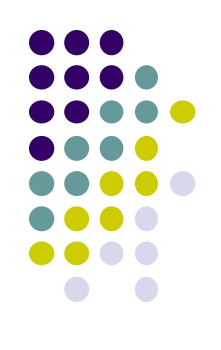

#### **Same Mesh at Different Resolutions**

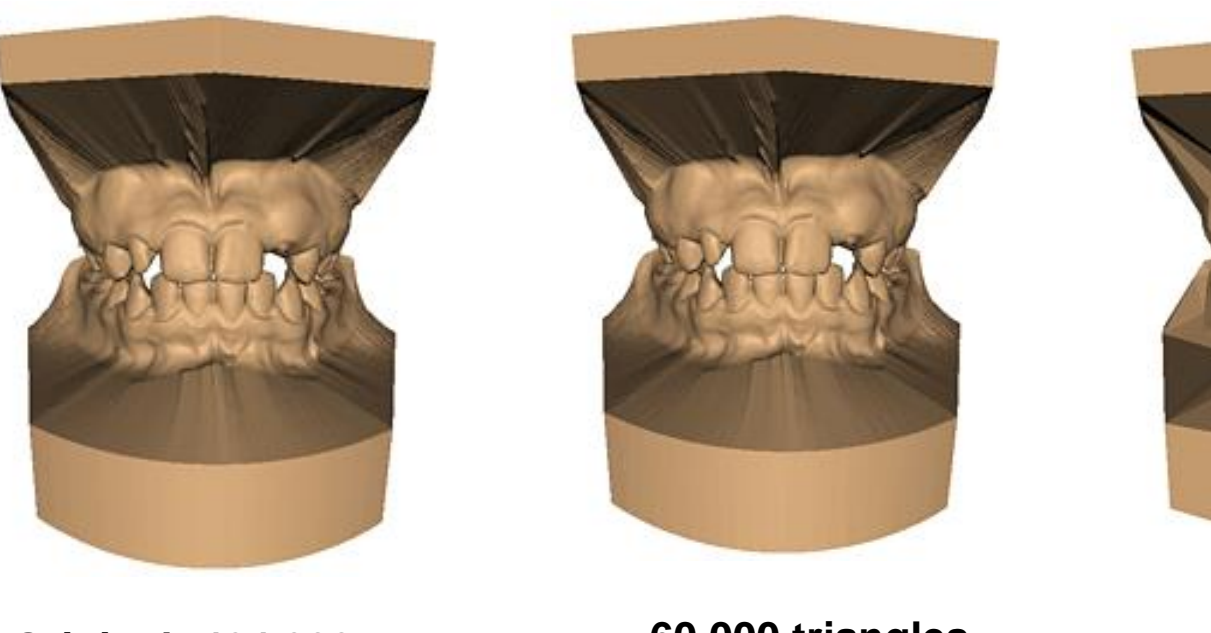

**Original: 424,000 triangles**

**60,000 triangles (14%).**

**1000 triangles (0.2%)**

**(courtesy of Michael Garland and Data courtesy of Iris Development.)** 

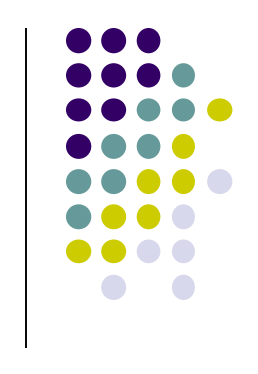

# **Representing a Mesh**

Consider a mesh

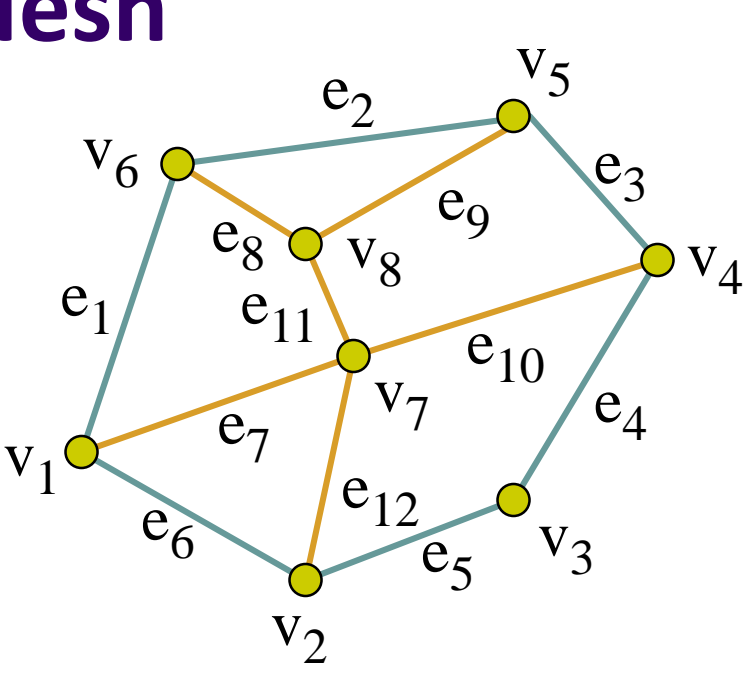

- There are 8 vertices and 12 edges
	- 5 interior polygons
	- 6 interior (shared) edges (shown in orange)
- Each vertex has a location  $v_i = (x_i, y_i, z_i)$

### **Simple Representation**

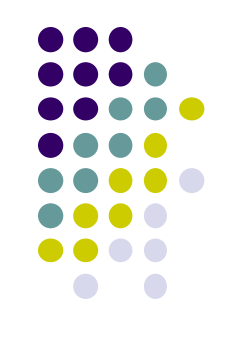

- Define each polygon by (x,y,z) locations of its vertices
- OpenGL code

 $vertex[i] = vec3(x1, y1, z1);$ **vertex[i+1] = vec3(x6, y6, z6); vertex[i+2] = vec3(x7, y7, z7); i+=3;**

#### **Issues with Simple Representation**

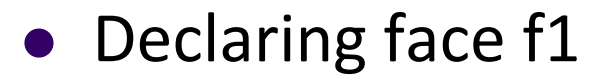

 $vertex[i] = vec3(x1, y1, z1);$ **vertex[i+1] = vec3(x7, y7, z7); vertex[i+2] = vec3(x8, y8, z8); vertex[i+3] = vec3(x6, y6, z6);**

• Declaring face f2

```
vertex[i] = vec3(x1, y1, z1);
vertex[i+1] = vec3(x2, y2, z2);
vertex[i+2] = vec3(x7, y7, z7);
```
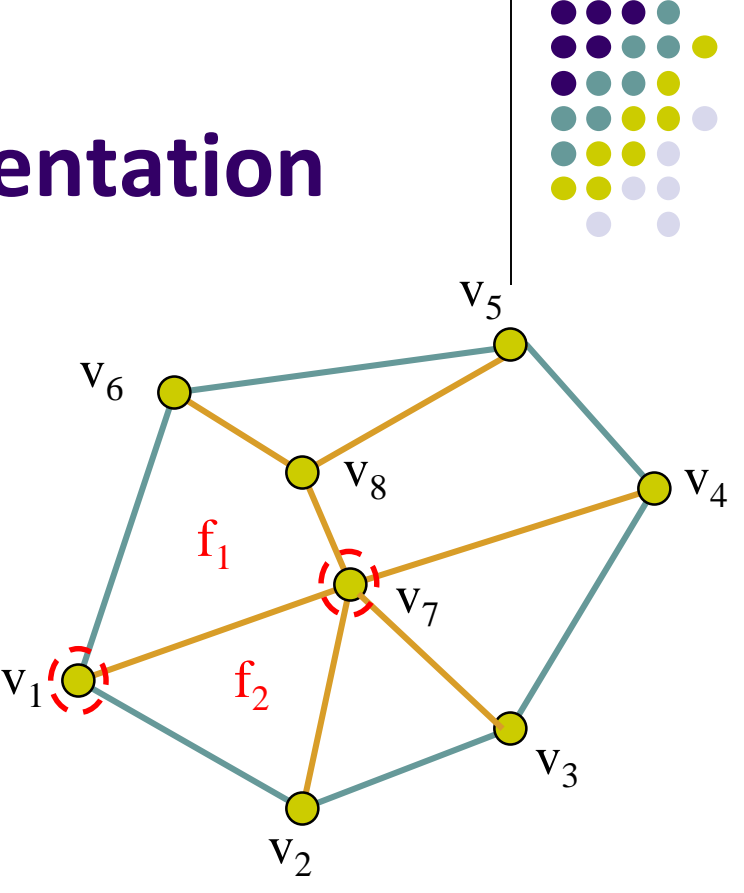

- Inefficient and unstructured
	- **Repeats:** vertices **v1 and v7 repeated** while declaring f1 and f2
	- Shared vertices shared declared multiple times
	- Delete vertex? Move vertex? Search for all occurences of vertex

#### **Geometry vs Topology**

- **Geometry:** (x,y,z) locations of the vertices
- **Topology:** How vertices and edges are connected
- Good data structures separate **geometry** from **topology**

#### **Example:**

- A polygon is **ordered list** of vertices
- An edge connects successive pairs of vertices
- Topology holds even if geometry changes (vertex moves)

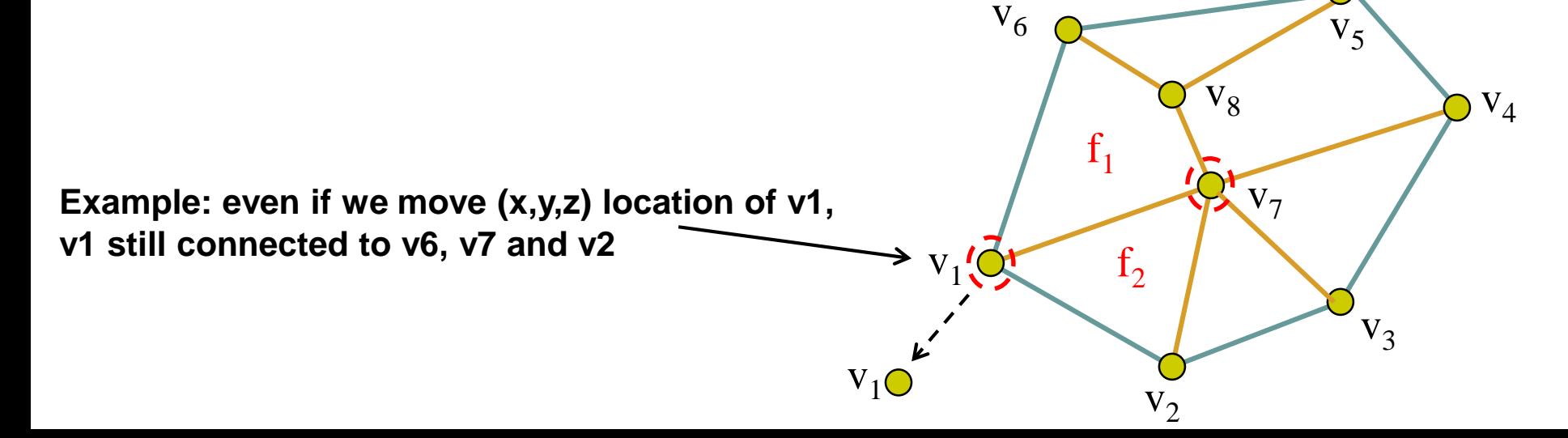

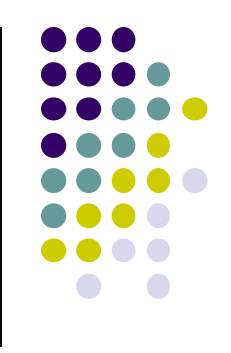

#### **Polygon Traversal Convention**

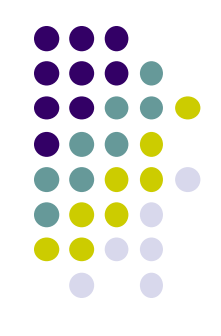

- **Convention:** traverse vertices **counter-clockwise** around normal
- Focus on direction of traversal
	- Orders  $\{v_1, v_0, v_3\}$  and  $\{v_3, v_2, v_1\}$  are same *(ccw)*
	- Order {v<sub>1</sub>, v<sub>2</sub>, v<sub>3</sub>} is different *(clockwise)*
- **Normal vector:** Direction each polygon is facing

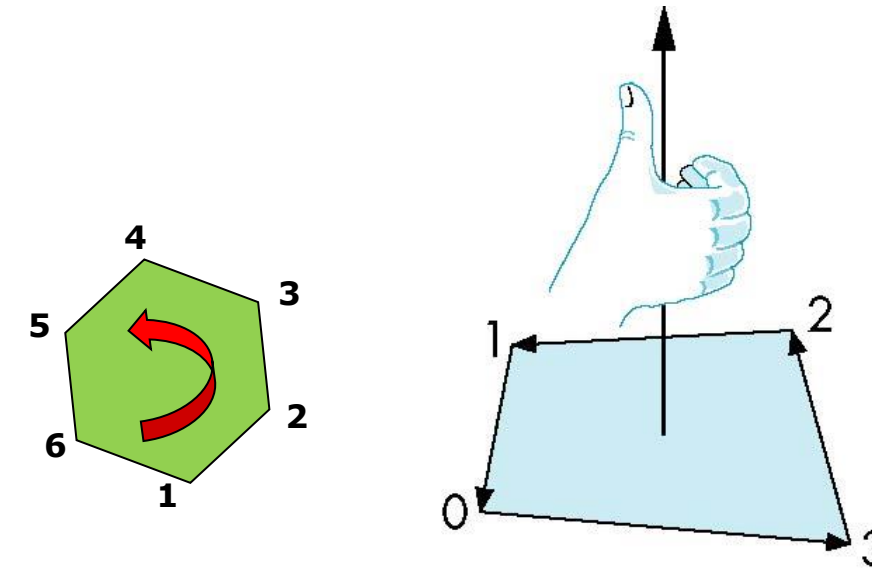

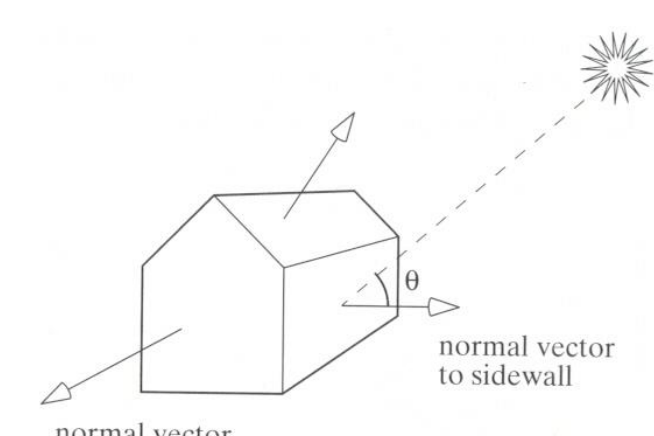

normal vector to front wall

#### **Vertex Lists**

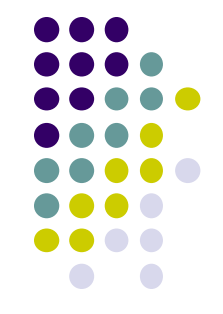

- **Vertex list:** (x,y,z) of vertices (its geometry) are put in array
- Use pointers from vertices into vertex list
- **Polygon list:** vertices connected to each polygon (face)

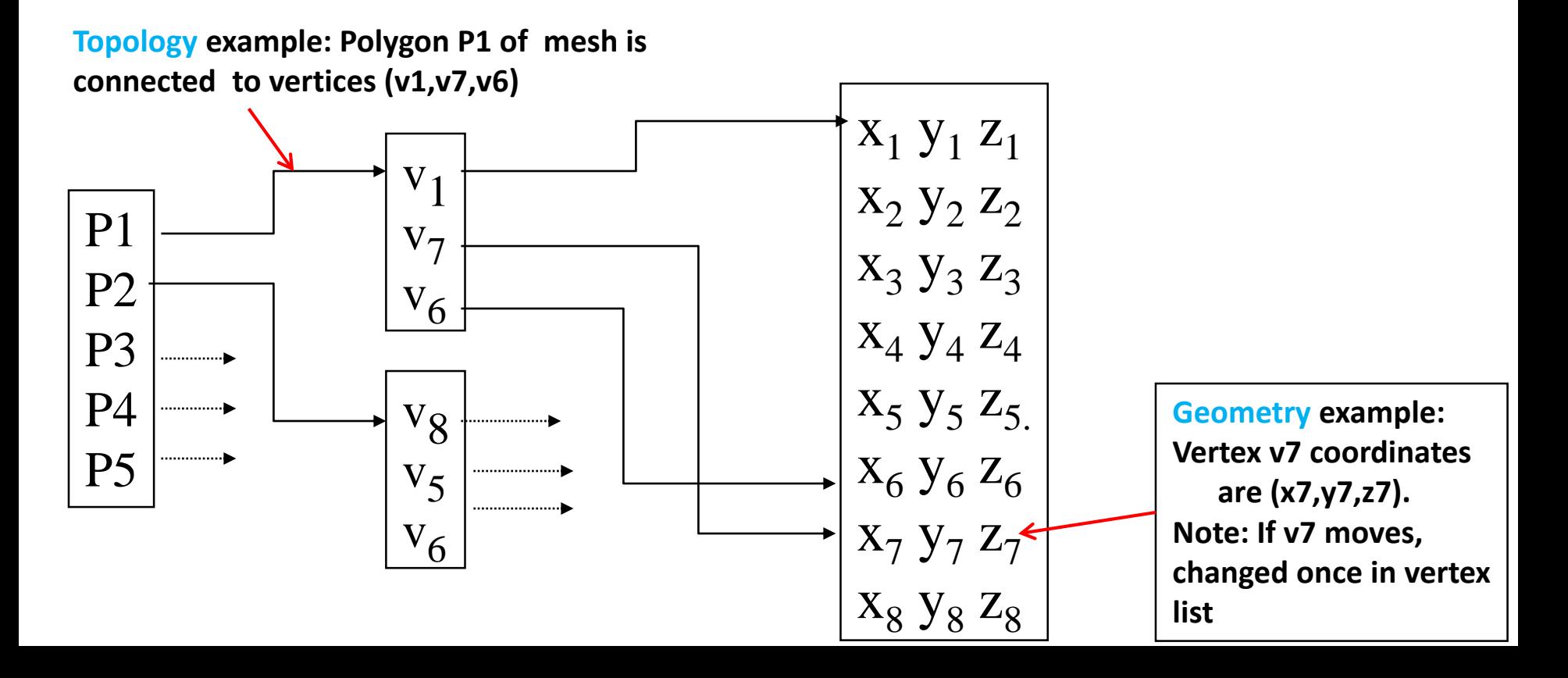

#### **Vertex List Issue: Shared Edges**

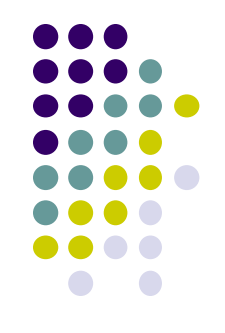

- Vertex lists draw filled polygons correctly
- If each polygon is drawn by its edges, shared edges are drawn twice

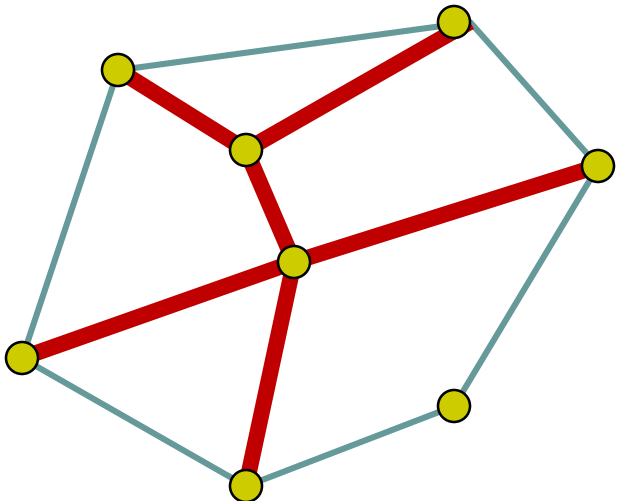

**Alternatively:** Can store mesh by *edge list*

# **Edge List**

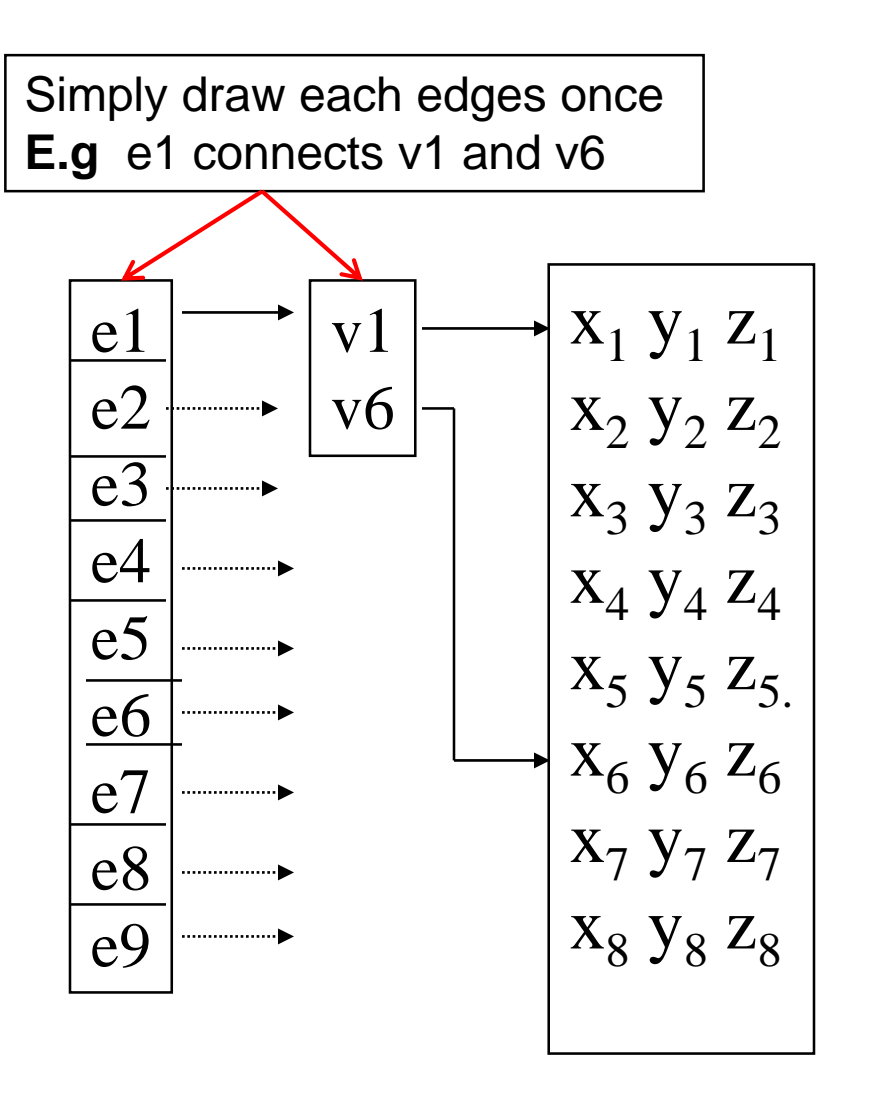

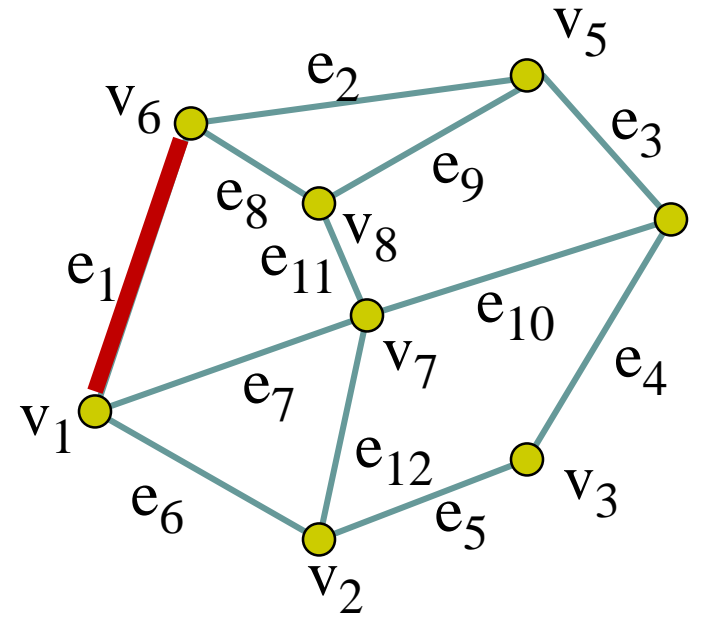

**Note** polygons are not represented

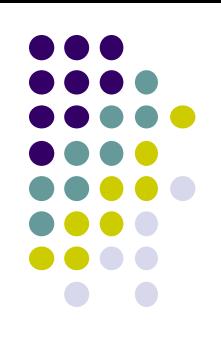

#### **Vertex Attributes**

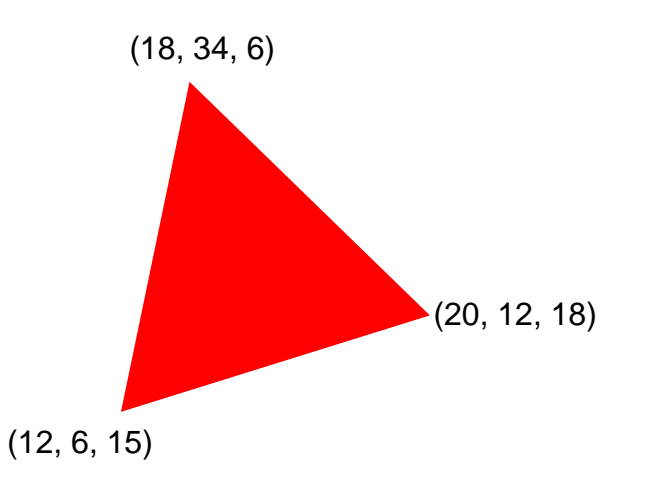

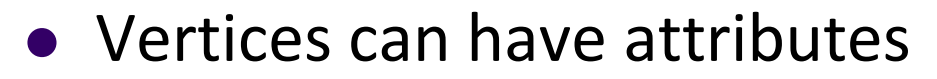

- Position (e.g 20, 12, 18)
- Color (e.g. red)
- Normal (x,y,z)
- **Texture coordinates**

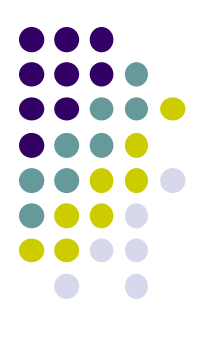

# **Vertex Attributes** (20, 12, 18) (18, 34, 6)

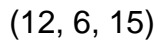

- Store vertex attributes in single Array (array of structures)
- Later: pass array to OpenGL, specify attributes, order, position using **glVertexAttribPointer**

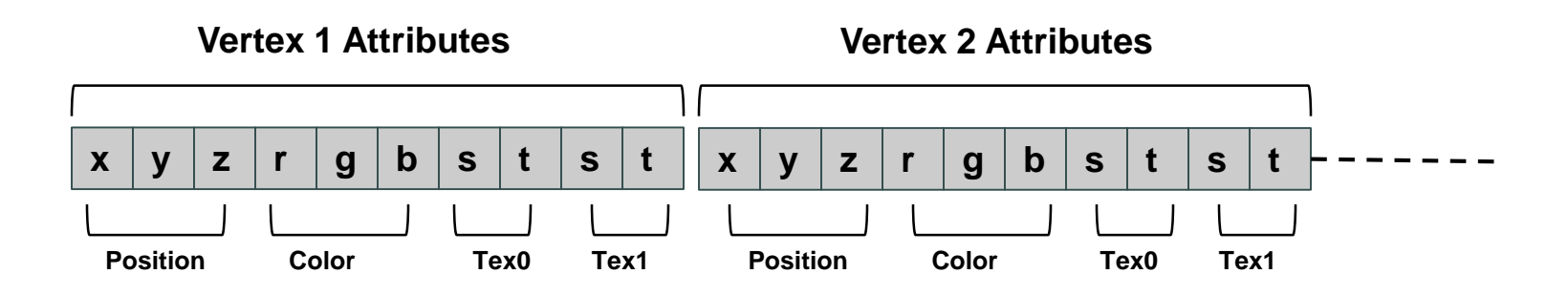

#### **Declaring Array of Vertex Attributes**

● Consider the following array of vertex attributes

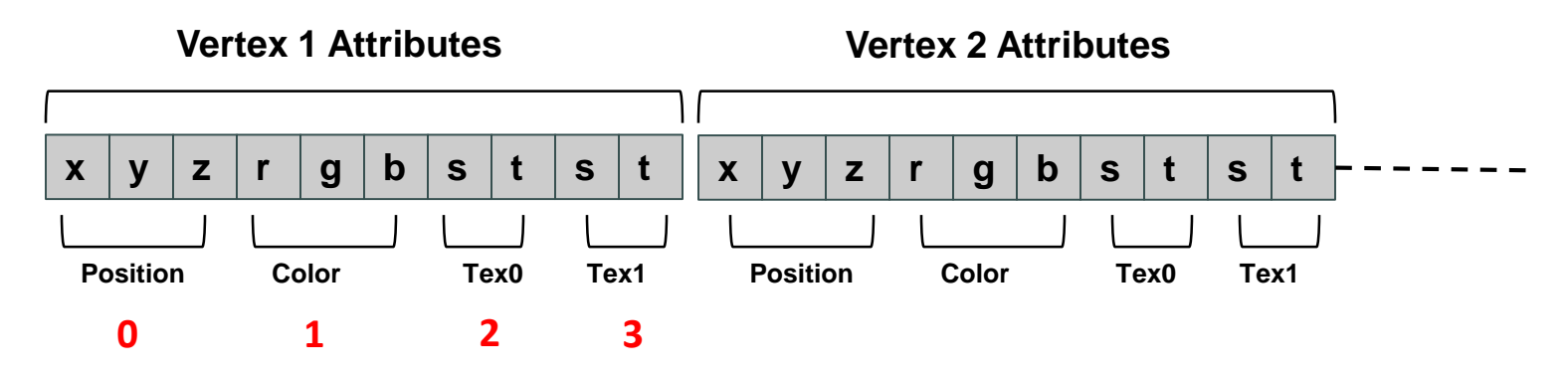

• So we can define attribute positions (per vertex)

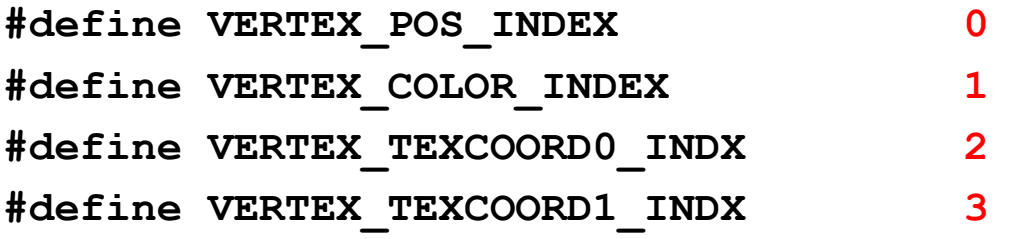

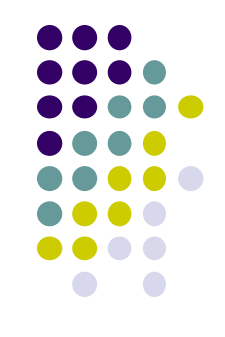

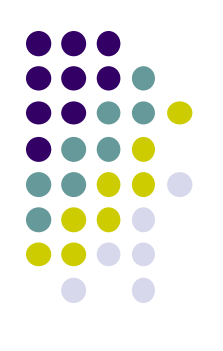

#### **Declaring Array of Vertex Attributes**

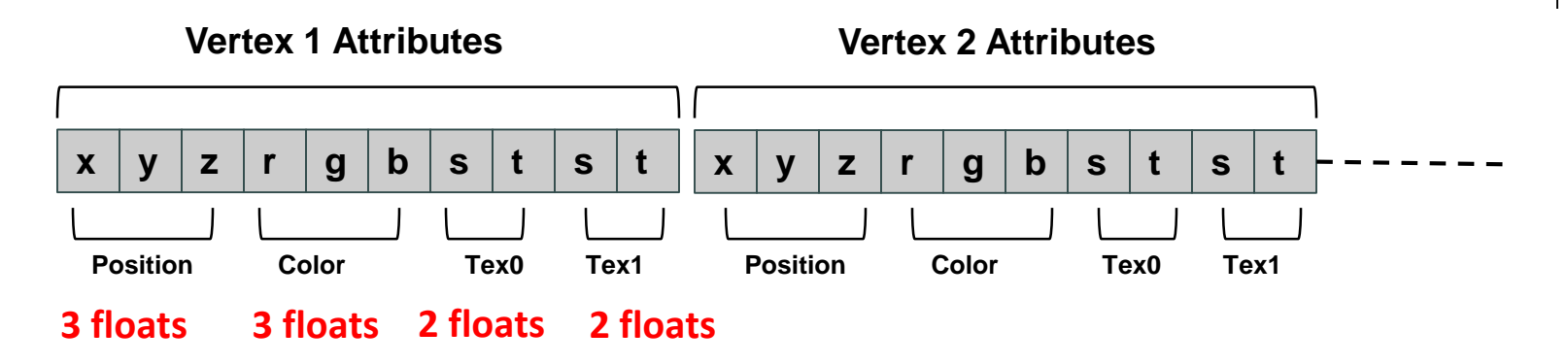

Also define number of floats (storage) for each vertex attribute

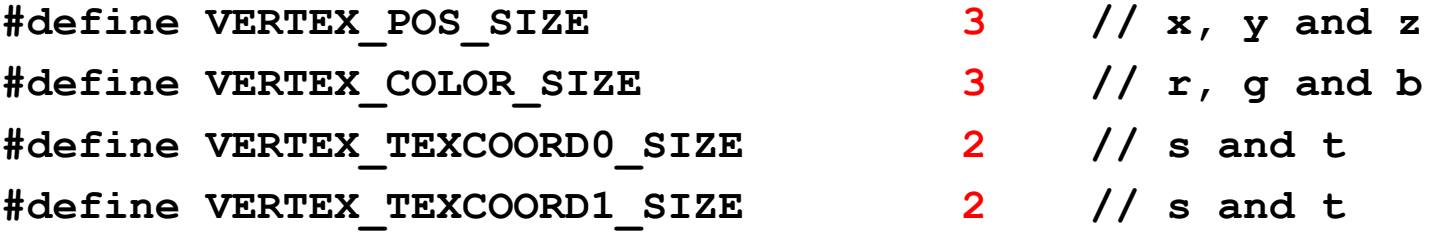

**#define VERTEX\_ATTRIB\_SIZE VERTEX\_POS\_SIZE + VERTEX\_COLOR\_SIZE + \ VERTEX\_TEXCOORD0\_SIZE + \ VERTEX\_TEXCOORD1\_SIZE**

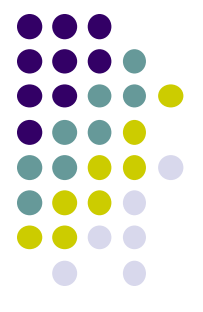

#### **Declaring Array of Vertex Attributes**

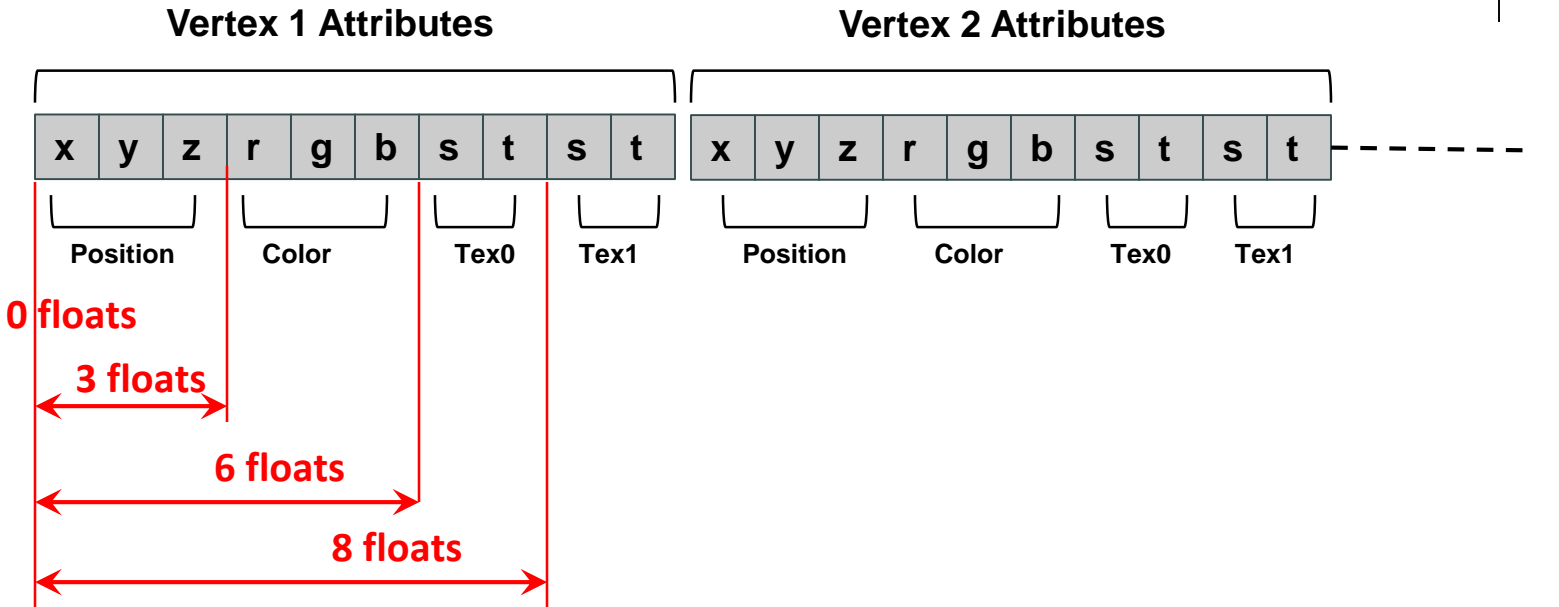

Define offsets (# of floats) of each vertex attribute from beginning

**#define VERTEX\_POS\_OFFSET 0 #define VERTEX\_COLOR\_OFFSET 3 #define VERTEX\_TEXCOORD0\_OFFSET 6 #define VERTEX\_TEXCOORD1\_OFFSET 8**

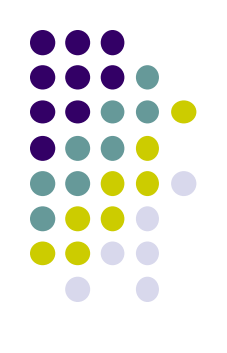

#### **Allocating Array of Vertex Attributes**

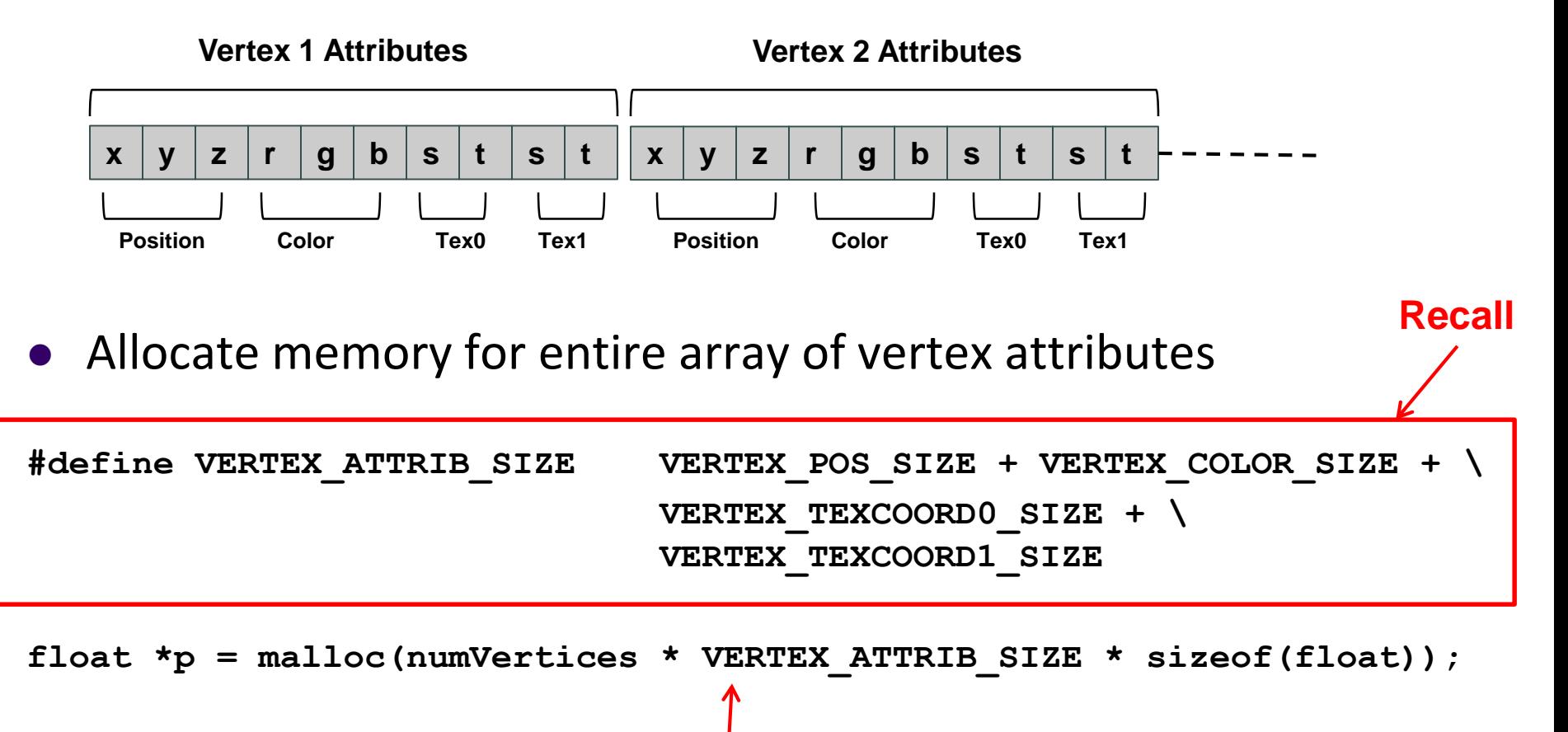

Allocate memory for all vertices

#### **Specifying Array of Vertex Attributes**

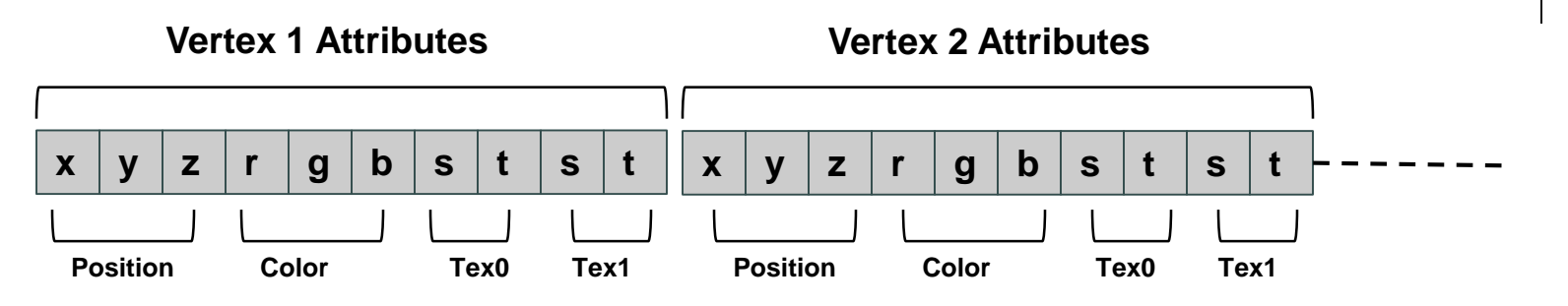

- **glVertexAttribPointer** used to specify vertex attributes
- Example: to specify vertex position attribute

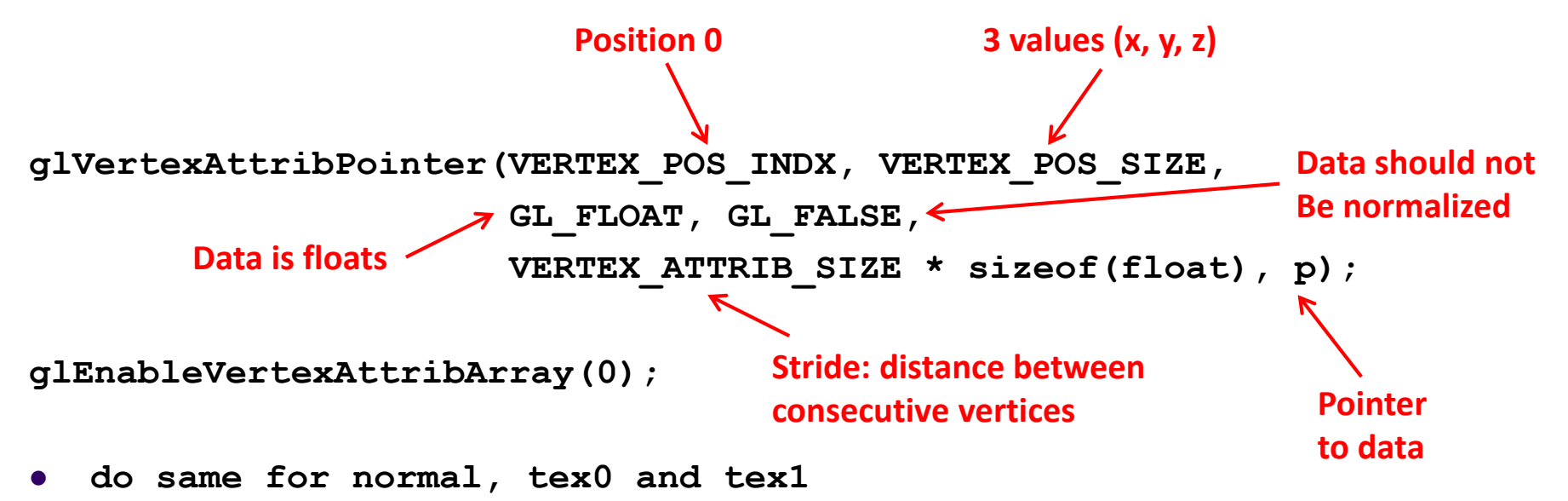

#### **Full Example: Rotating Cube in 3D**

#### **Desired Program behaviour:**

- Draw colored cube
- Continuous rotation about X, Y or Z axis
	- Idle function called repeatedly when nothing to do
	- Increment angle of rotation in idle function
- Use 3-button mouse to change direction of rotation
	- Click left button -> rotate cube around X axis
	- Click middle button -> rotate cube around Y axis
	- Click right button -> rotate cube around Z axis

#### Use default camera

- If we don't set camera, we get a default camera
- Located at origin and points in the negative z direction

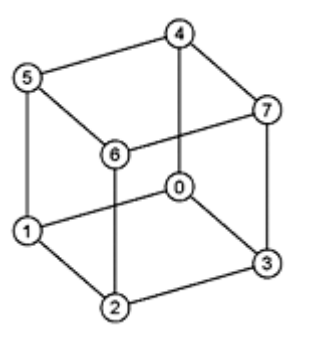

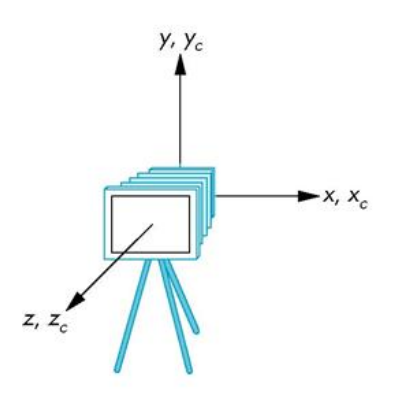

#### **Cube Vertices**

**Declare array of (x,y,z,w) vertex positions for a unit cube centered at origin (Sides aligned with axes)**

(5)

**point4 vertices[8] = {**

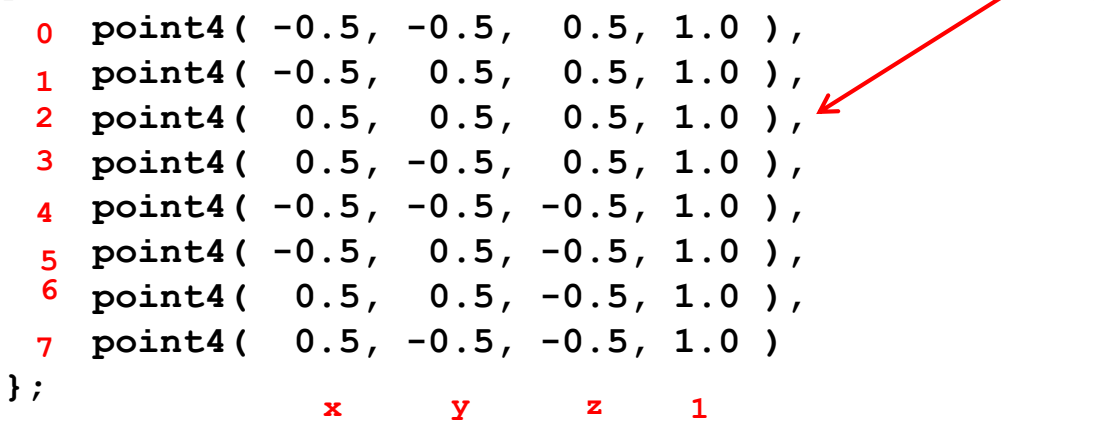

**color4 vertex\_colors[8] = { color4( 0.0, 0.0, 0.0, 1.0 ), // black color4( 1.0, 0.0, 0.0, 1.0 ), // red color4( 1.0, 1.0, 0.0, 1.0 ), // yellow color4( 0.0, 1.0, 0.0, 1.0 ), // green color4( 0.0, 0.0, 1.0, 1.0 ), // blue color4( 1.0, 0.0, 1.0, 1.0 ), // magenta color4( 1.0, 1.0, 1.0, 1.0 ), // white color4( 0.0, 1.0, 1.0, 1.0 ) // cyan }; Declare array of vertex colors (set of RGBA colors vertex can have) r g b 1**

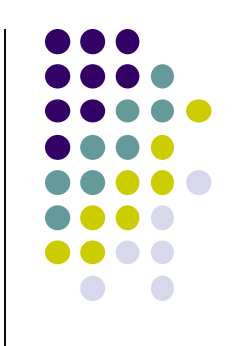

#### **Color Cube**

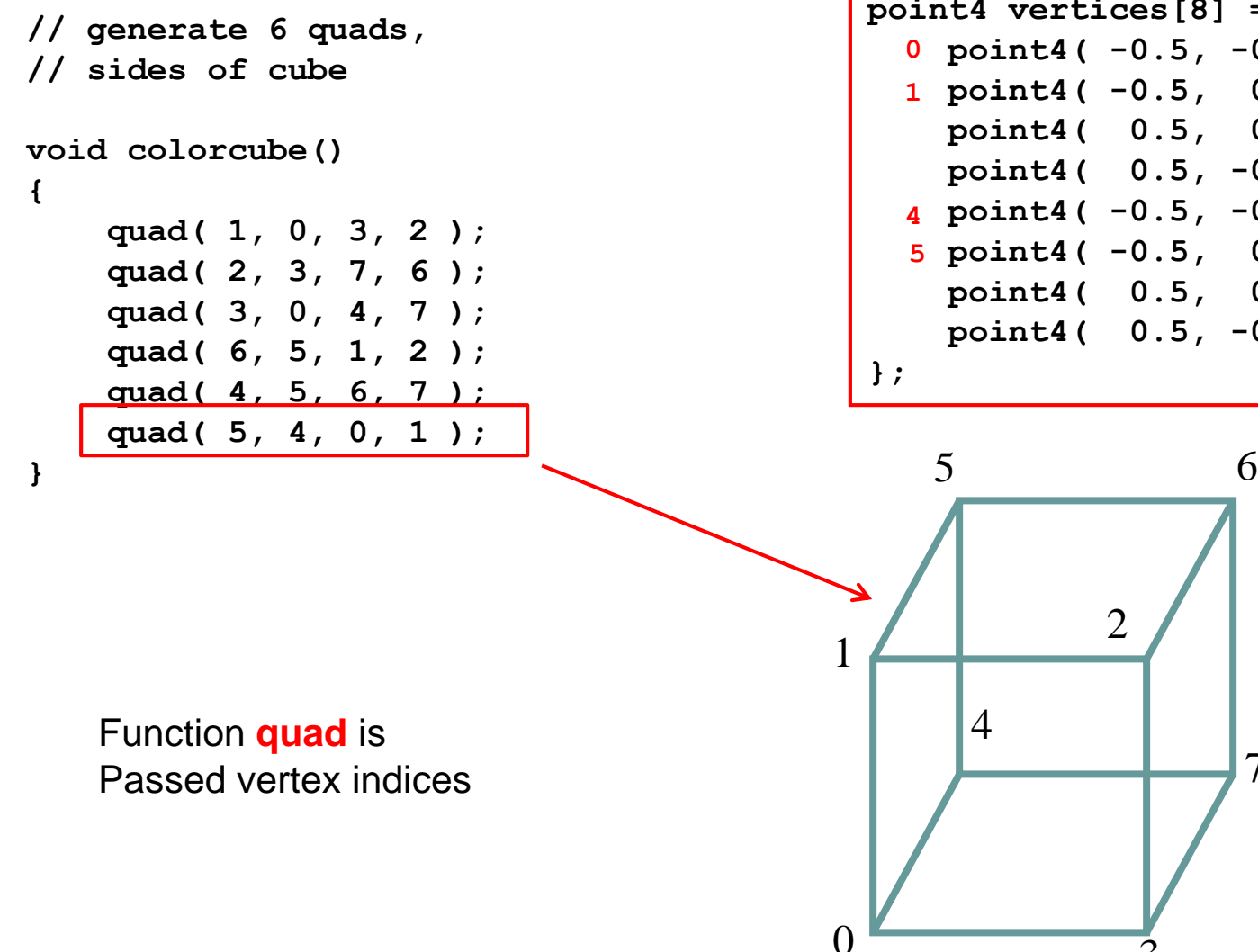

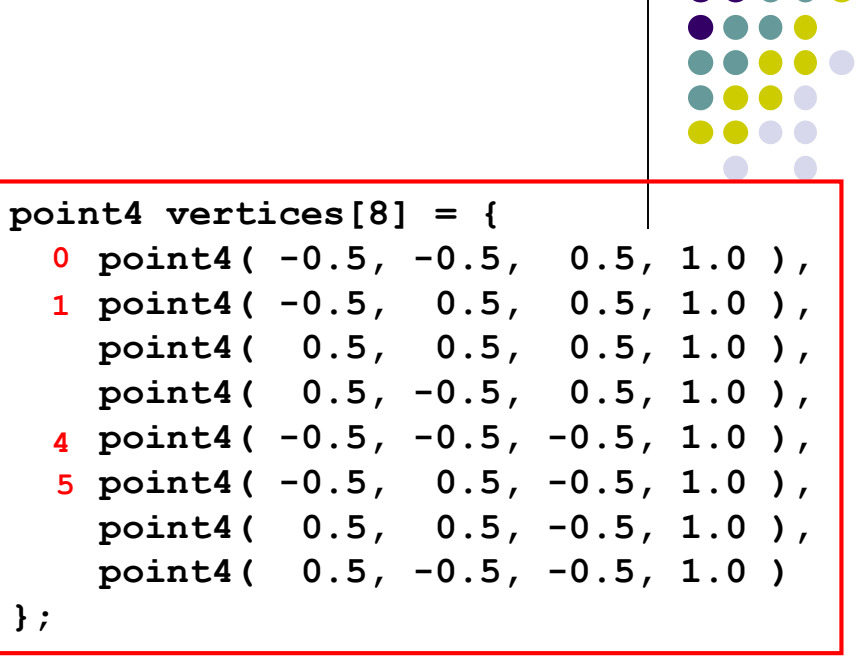

7

2

3

4

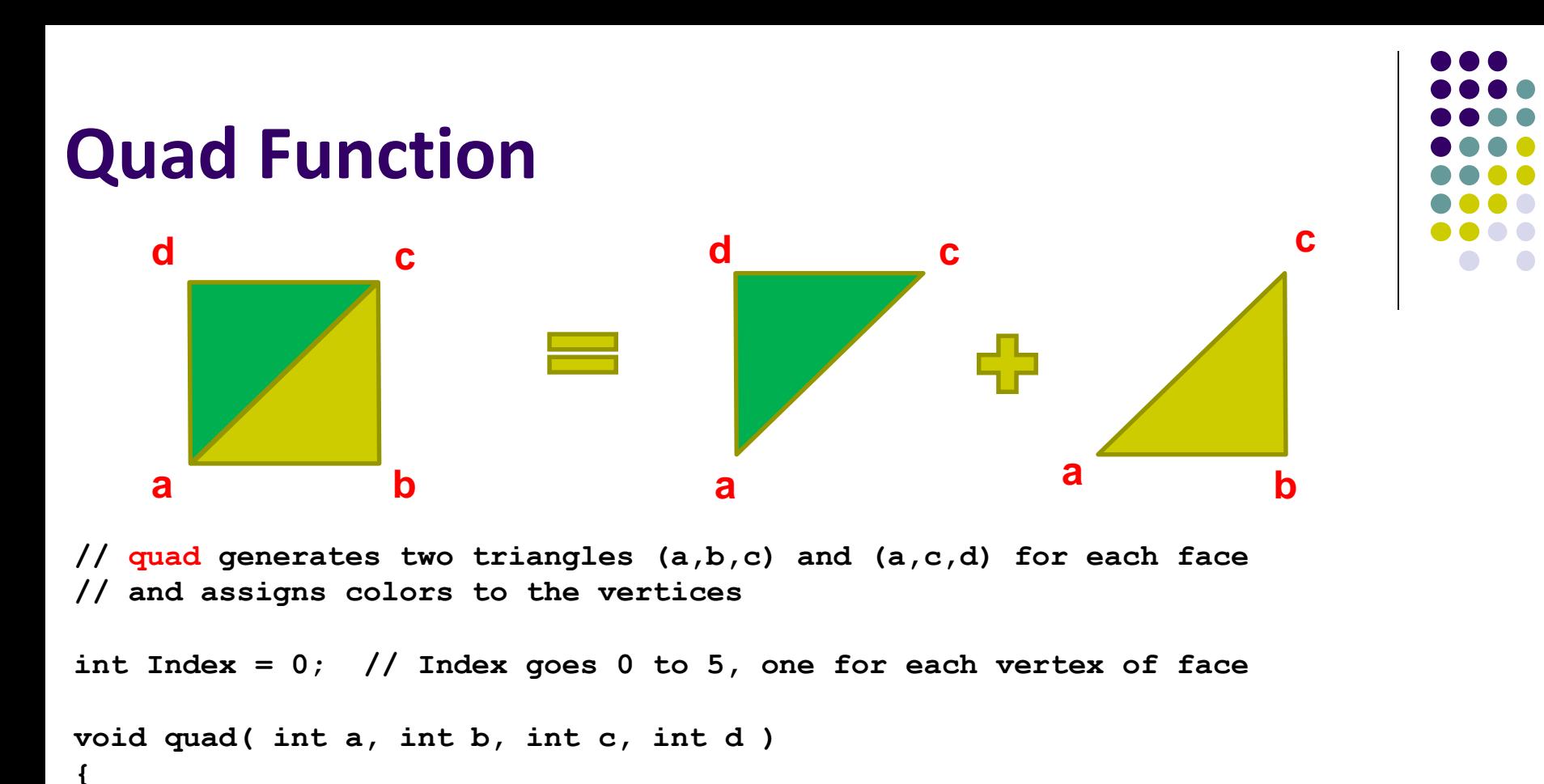

```
colors[Index] = vertex_colors[a]; points[Index] = vertices[a]; Index++;
    colors[Index] = vertex_colors[b]; points[Index] = vertices[b]; Index++;
    colors[Index] = vertex_colors[c]; points[Index] = vertices[c]; Index++;
    colors[Index] = vertex_colors[a]; points[Index] = vertices[a]; Index++;
    colors[Index] = vertex_colors[c]; points[Index] = vertices[c]; Index++;
    colors[Index] = vertex_colors[d]; points[Index] = vertices[d]; Index++;
}
 0
 1
 2
 3
 4
 5
                                           Points[ ] array to be 
                                           Sent to GPU Read from appropriate index<br>Sent to GPU Read from appropriate index
                                                                   of unique positions declared
   quad 0 = points[0 - 5 ] 
    quad 1 = points[6 – 11]
   quad 2 = points [12 – 17] …etc
```
#### **Initialization I**

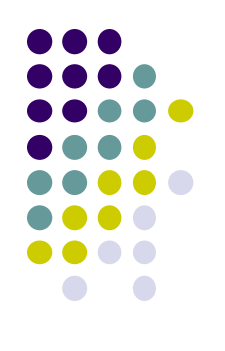

```
void init()
{
    colorcube(); // Generates cube data in application using quads
```

```
// Create a vertex array object
GLuint vao;
glGenVertexArrays ( 1, &vao );
glBindVertexArray ( vao );
// Create a buffer object and move data to GPU
GLuint buffer;
glGenBuffers( 1, &buffer );
glBindBuffer( GL_ARRAY_BUFFER, buffer );
glBufferData( GL_ARRAY_BUFFER, sizeof(points) + 
                                 sizeof(colors), NULL, GL STATIC DRAW );
```
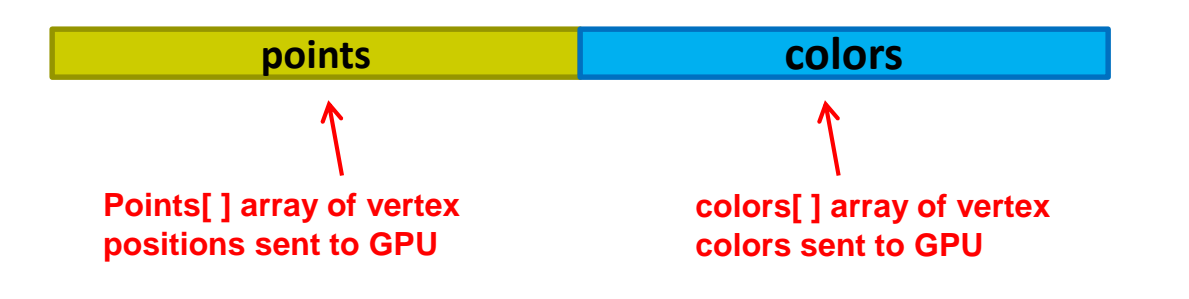

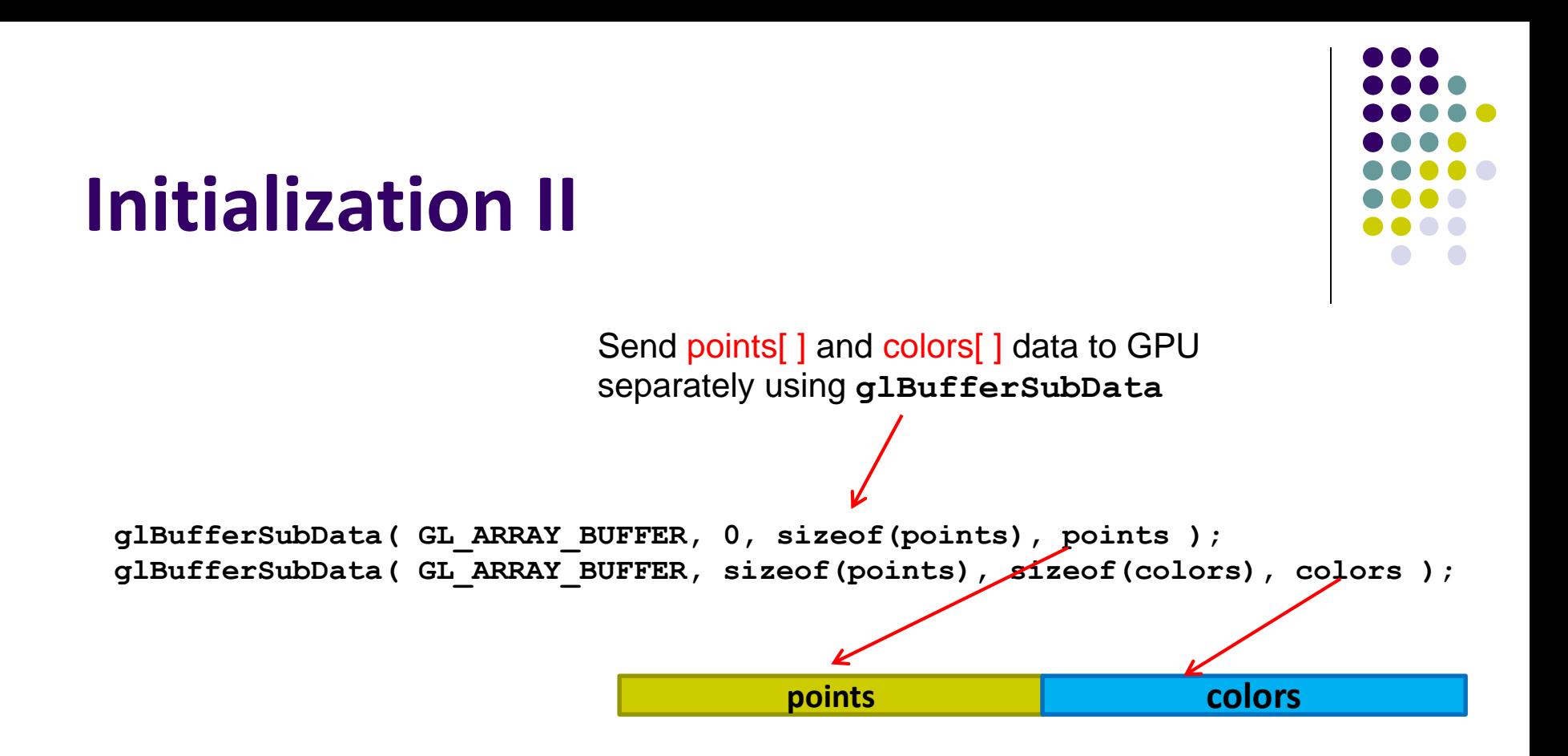

**// Load vertex and fragment shaders and use the resulting shader program GLuint program = InitShader( "vshader36.glsl", "fshader36.glsl" ); glUseProgram( program );**

#### **Initialization III**

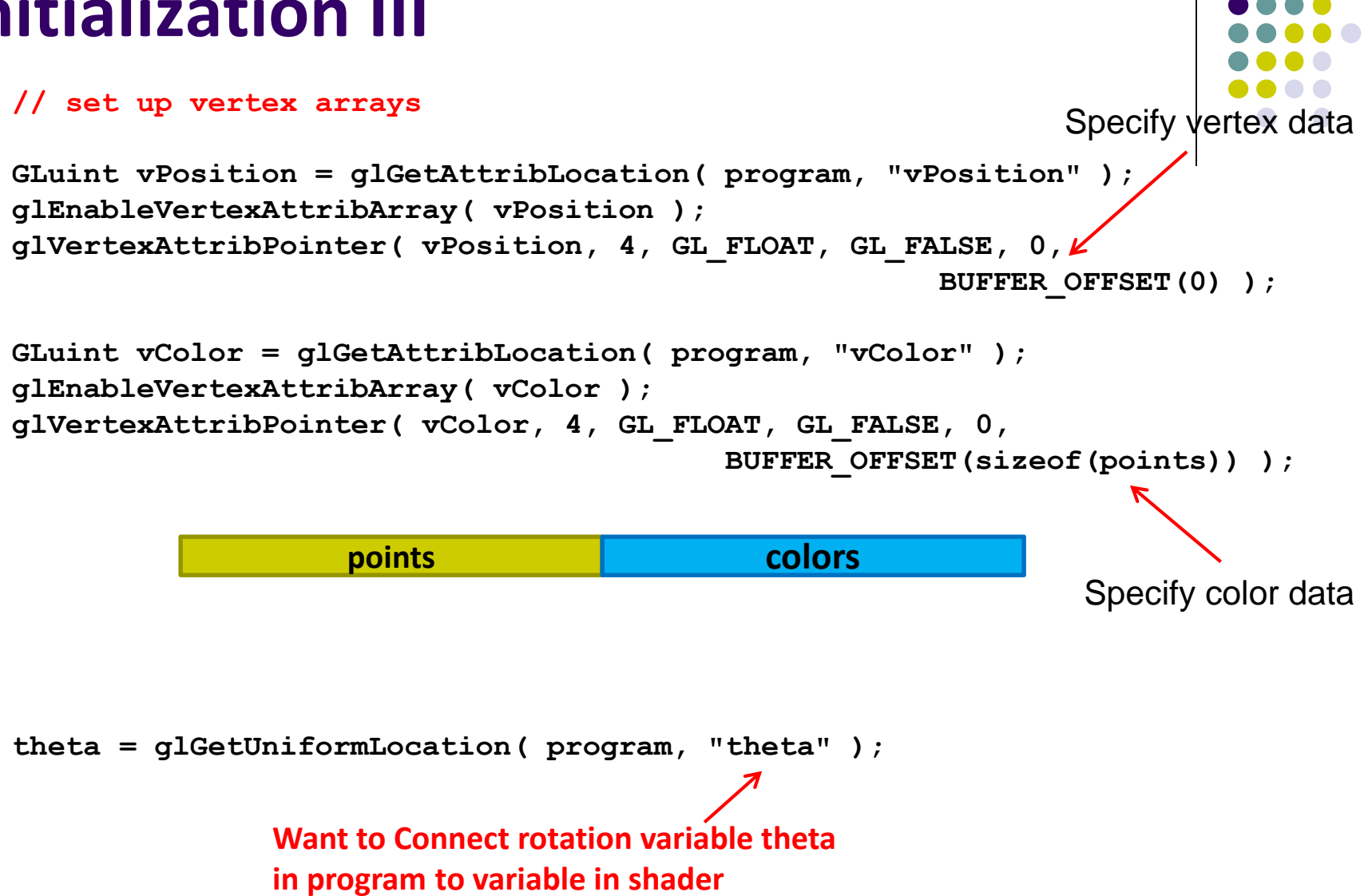

# **Display Callback**

```
void display( void )
{
    glClear( GL_COLOR_BUFFER_BIT|GL_DEPTH_BUFFER_BIT );
    glUniform3fv( theta, 1, theta );
    glDrawArrays( GL_TRIANGLES, 0, NumVertices );
    glutSwapBuffers();
}
                  Draw series of triangles forming cube
```
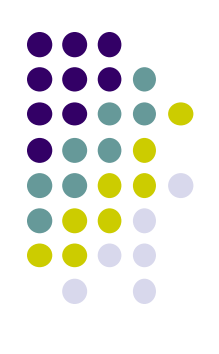

#### **Mouse Callback**

**…**

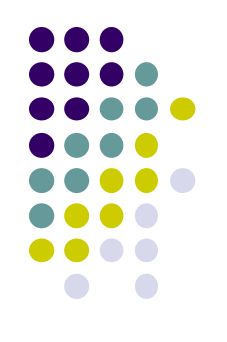

```
enum { Xaxis = 0, Yaxis = 1, Zaxis = 2, NumAxes = 3 };
```

```
void mouse( int button, int state, int x, int y )
{
    if ( state == GLUT_DOWN ) {
        switch( button ) {
            case GLUT_LEFT_BUTTON: axis = Xaxis; break;
            case GLUT_MIDDLE_BUTTON: axis = Yaxis; break;
            case GLUT_RIGHT_BUTTON: axis = Zaxis; break;
        }
    }
}
                     Select axis (x,y,z) to rotate around
                     Using mouse click
```
#### **Idle Callback**

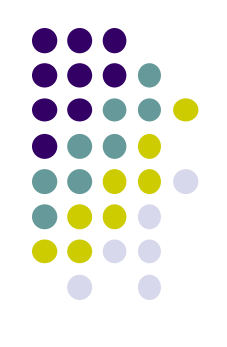

```
void idle( void )
{
    theta[axis] += 0.01;
    if ( theta[axis] > 360.0 ) {
        theta[axis] -= 360.0;
    }
    glutPostRedisplay();
```
**The idle( ) function is called whenever nothing to do**

**Use it to increment rotation angle in steps of theta = 0.01 around currently selected axis**

```
void main( void ){
```
**}**

**………**

**………**

**}**

```
glutIdleFunc( idle );
```
**Note:** still need to:

• Apply rotation by (theta) in shader

#### **Hidden-Surface Removal**

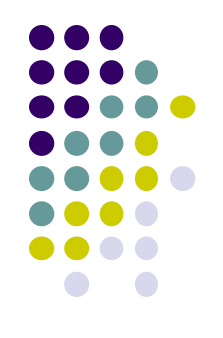

- If multiple surfaces overlap, we want to see only **closest**
- OpenGL uses *hidden-surface* technique called the *z-buffer* algorithm
- Z-buffer compares objects distances from viewer (depth) to determine closer objects

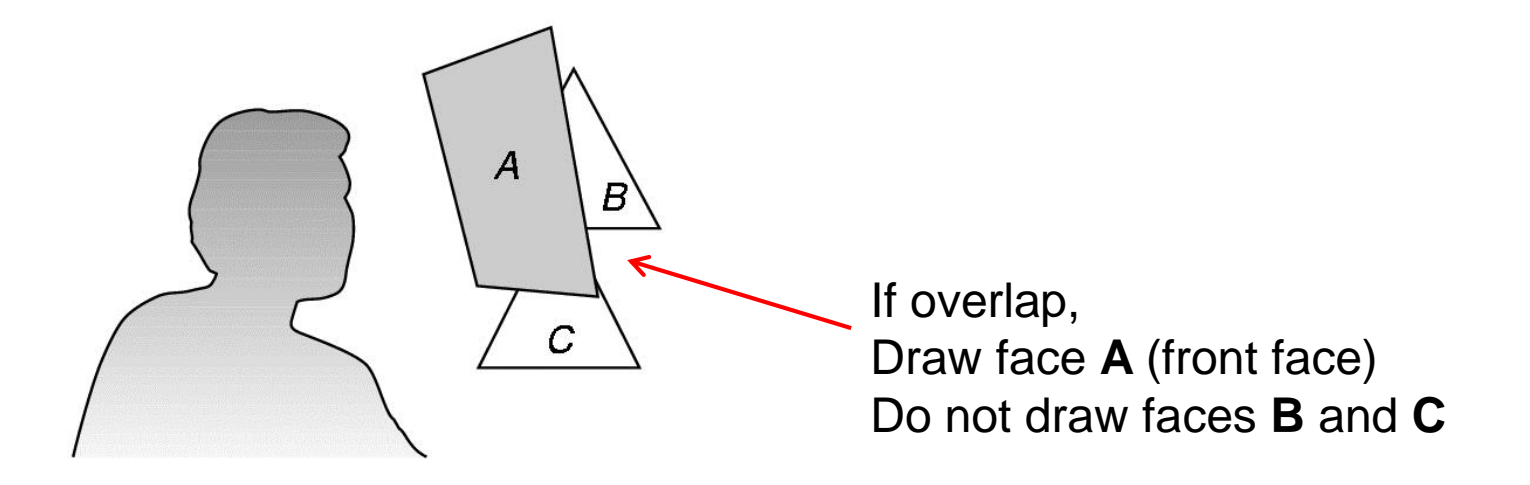

### **Using OpenGL's** *z***-buffer algorithm**

- Z-buffer uses an extra buffer, (the z-buffer), to store depth information, compare distance from viewer
- 3 steps to set up Z-buffer:
	- 1. In **main( )** function **glutInitDisplayMode(GLUT\_SINGLE | GLUT\_RGB | GLUT\_DEPTH)**
	- 2. Enabled in **init( )** function

**glEnable(GL\_DEPTH\_TEST)**

3. Clear depth buffer whenever we clear screen **glClear(GL\_COLOR\_BUFFER\_BIT | DEPTH\_BUFFER\_BIT)**

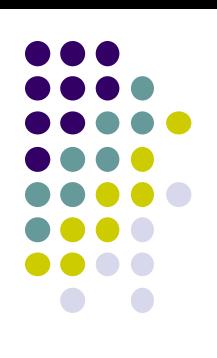

#### **3D Mesh file formats**

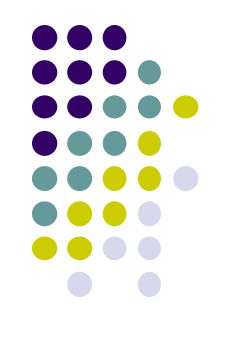

- 3D meshes usually stored in 3D file format
- Format defines how vertices, edges, and faces are declared
- Over 400 different file formats
- **Polygon File Format (PLY)** used a lot in graphics
- Originally PLY was used to store 3D files from 3D scanner
- We will use PLY files in this class

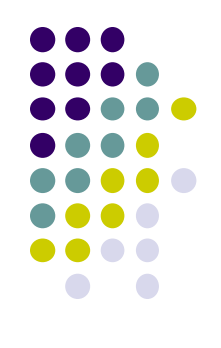

#### **Sample PLY File**

**ply format ascii 1.0 comment this is a simple file obj\_info any data, in one line of free form text element vertex 3 property float x property float y property float z element face 1 property list uchar int vertex\_indices end\_header -1 0 0 0 1 0 1 0 0 3 0 1 2**

#### **Georgia Tech Large Models Archive**

**Models** 

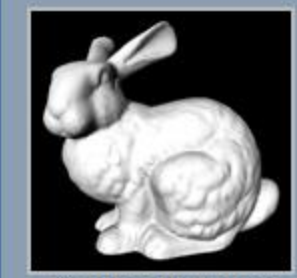

**Stanford Bunny** 

- - Turbine Blade

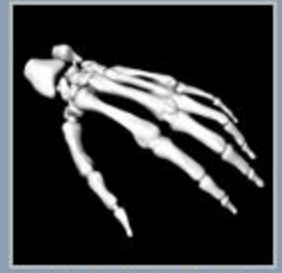

**Skeleton Hand** 

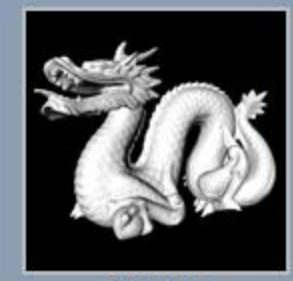

Dragon

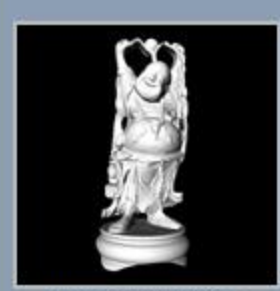

**Happy Buddha** 

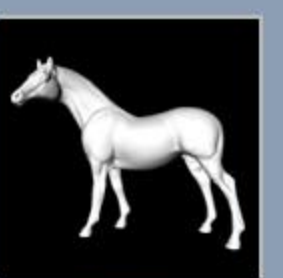

Horse

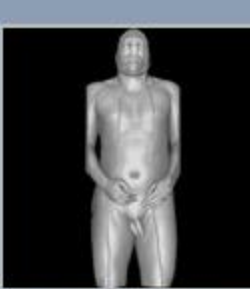

Visible Man Skin

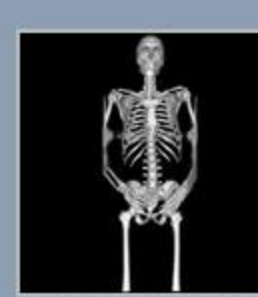

Visible Man Bone

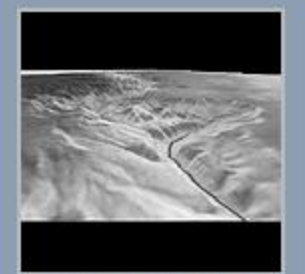

**Grand Canyon** 

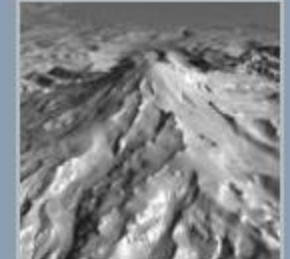

Puget Sound

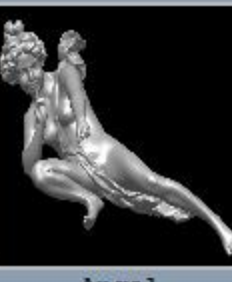

Angel

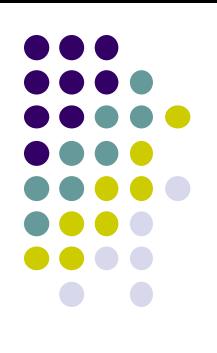

#### **Stanford 3D Scanning Repository**

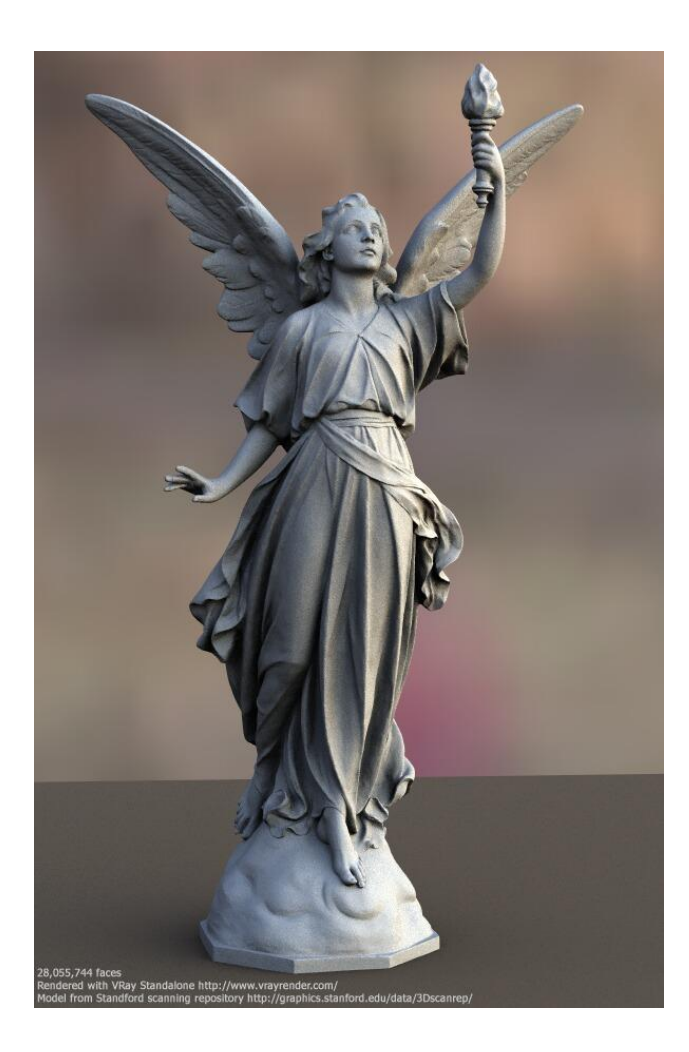

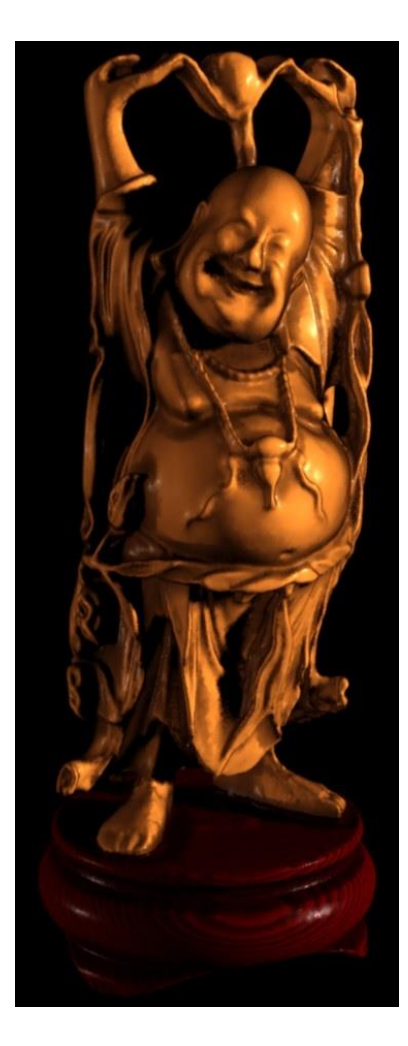

Lucy: 28 million faces **Happy Buddha: 9 million faces** 

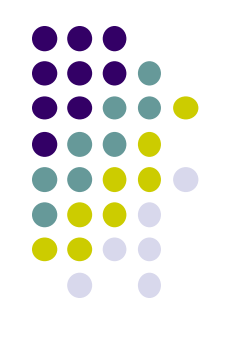

#### **References**

- Angel and Shreiner, Interactive Computer Graphics, 6<sup>th</sup> edition, Chapter 3
- Hill and Kelley, Computer Graphics using OpenGL, 3<sup>rd</sup> edition